Gemeinsame Bereiche mehrer Systeme SCHARF/UNSCHARF schalten Schema & Automatiken mit dem Universal Interface DIO52

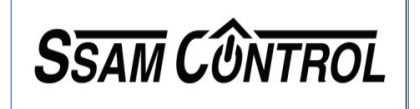

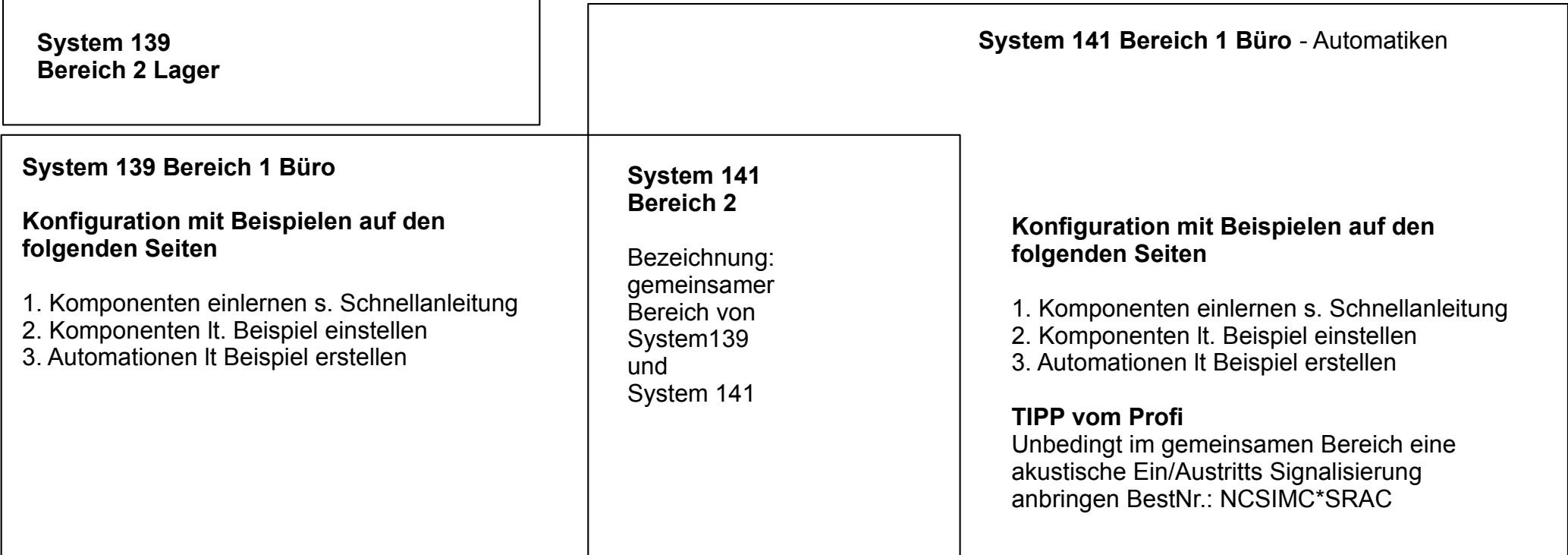

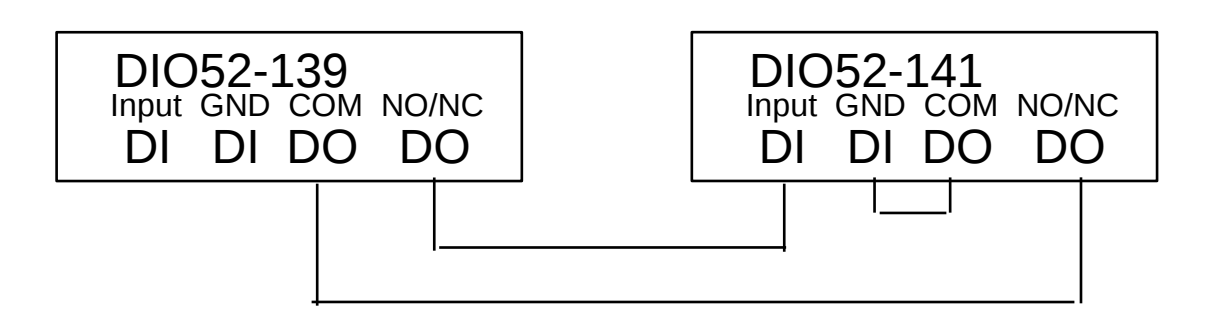

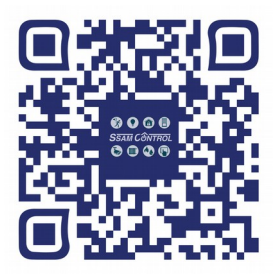

# Sys 139 Komponenten It. Beispiel einstellen

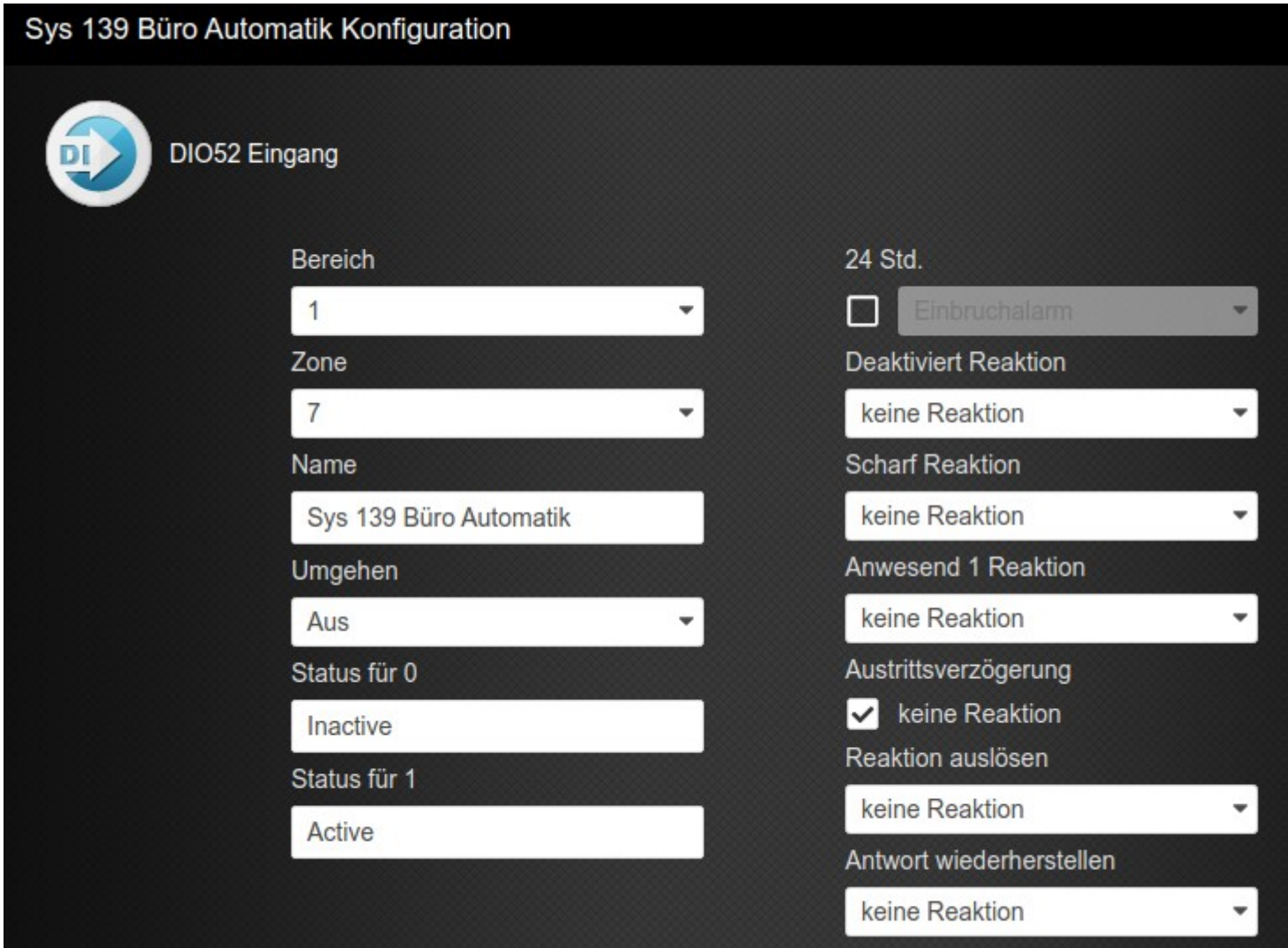

### Sys 139 Komponenten It. Beispiel einstellen

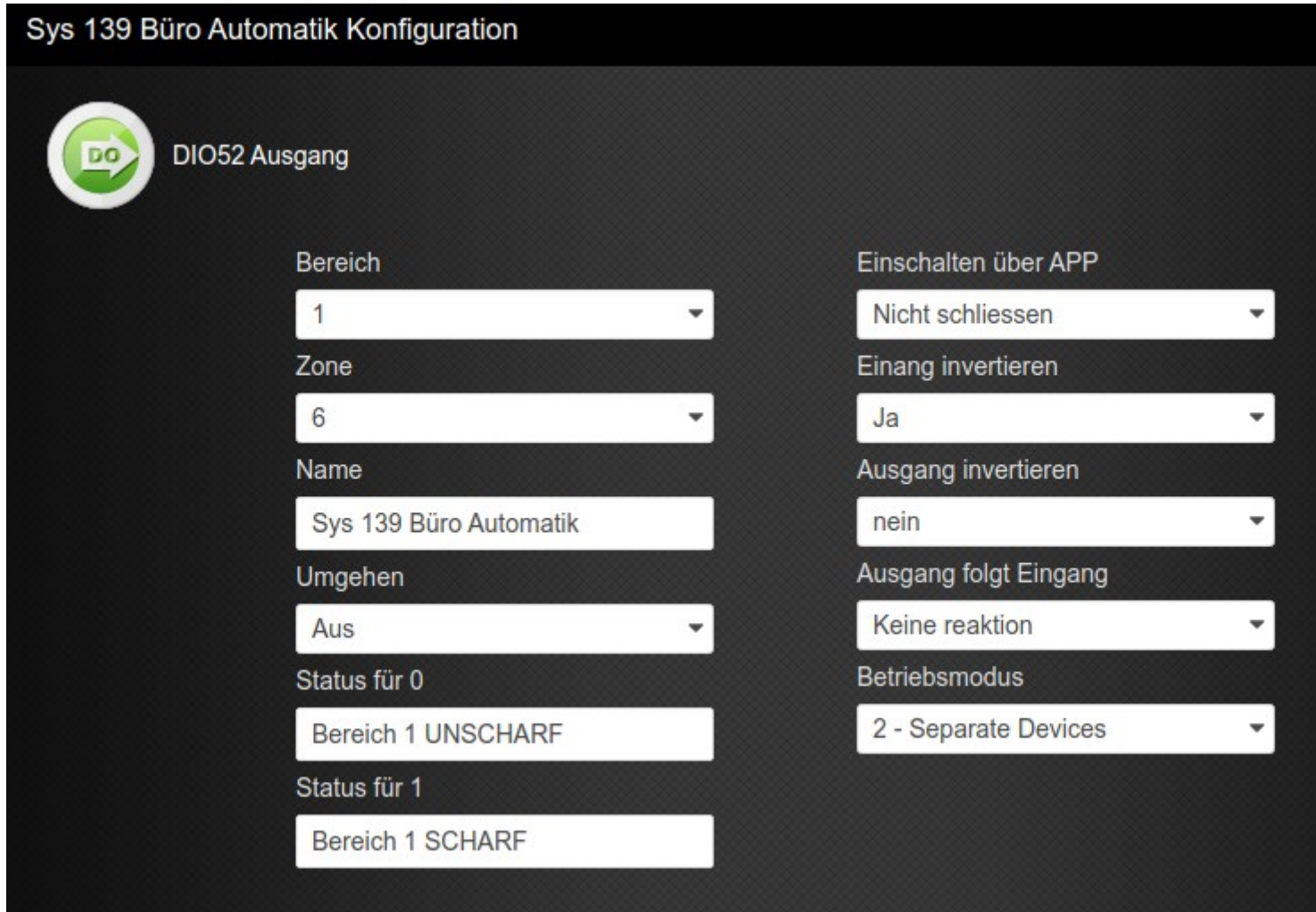

## Sys 139 Automatik Automationen It Beispiel erstellen

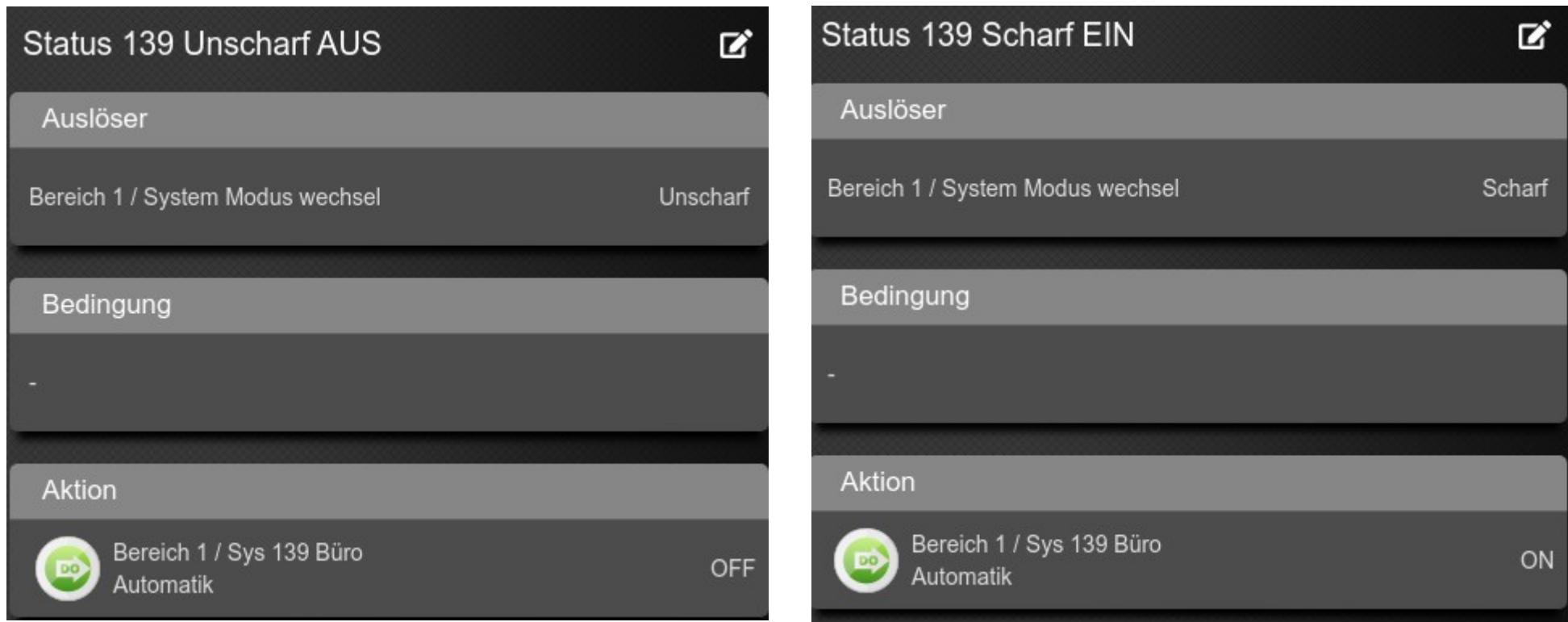

## Sys 141 Komponenten It. Beispiel einstellen

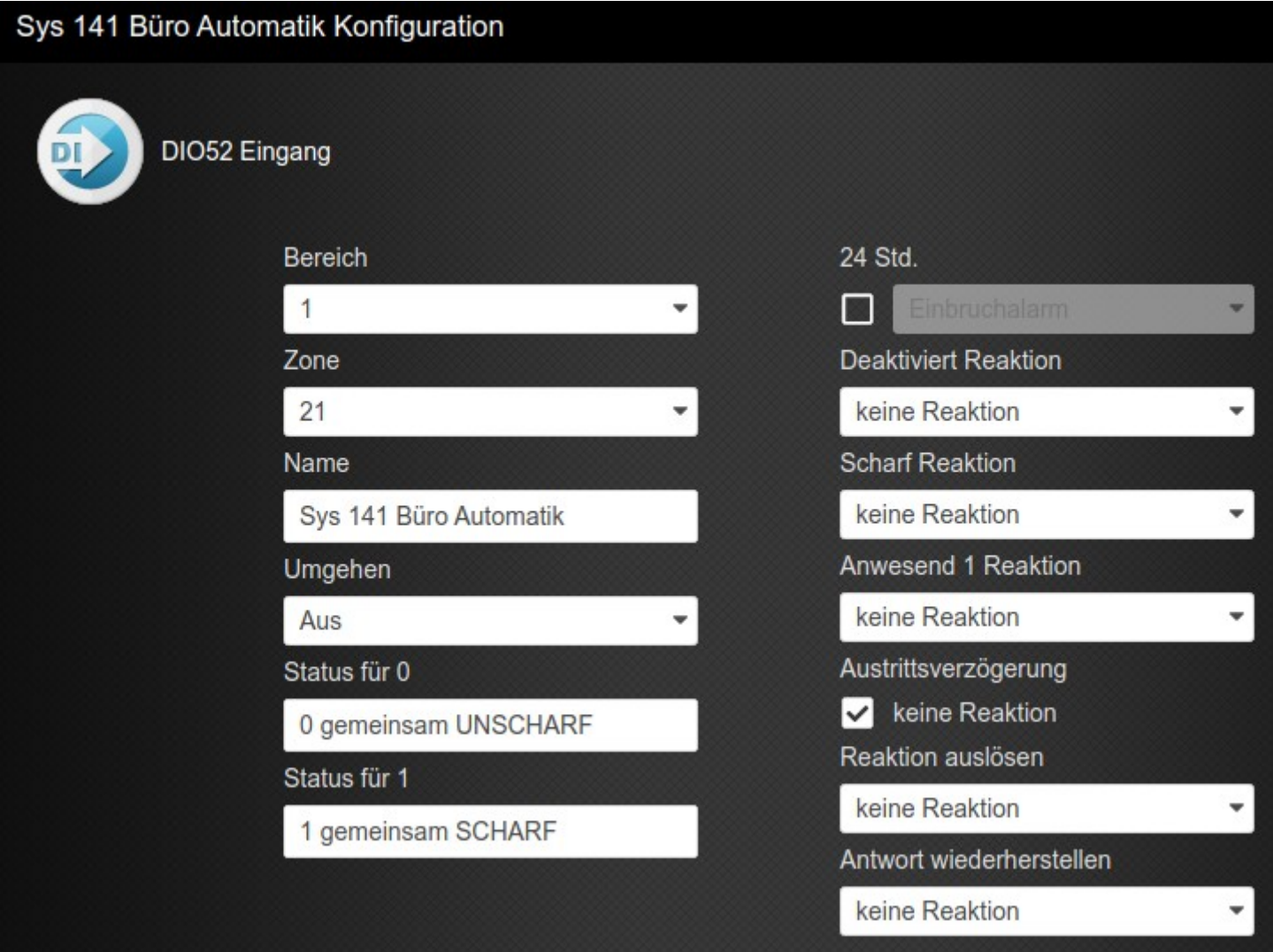

# Sys 141 Komponenten It. Beispiel einstellen

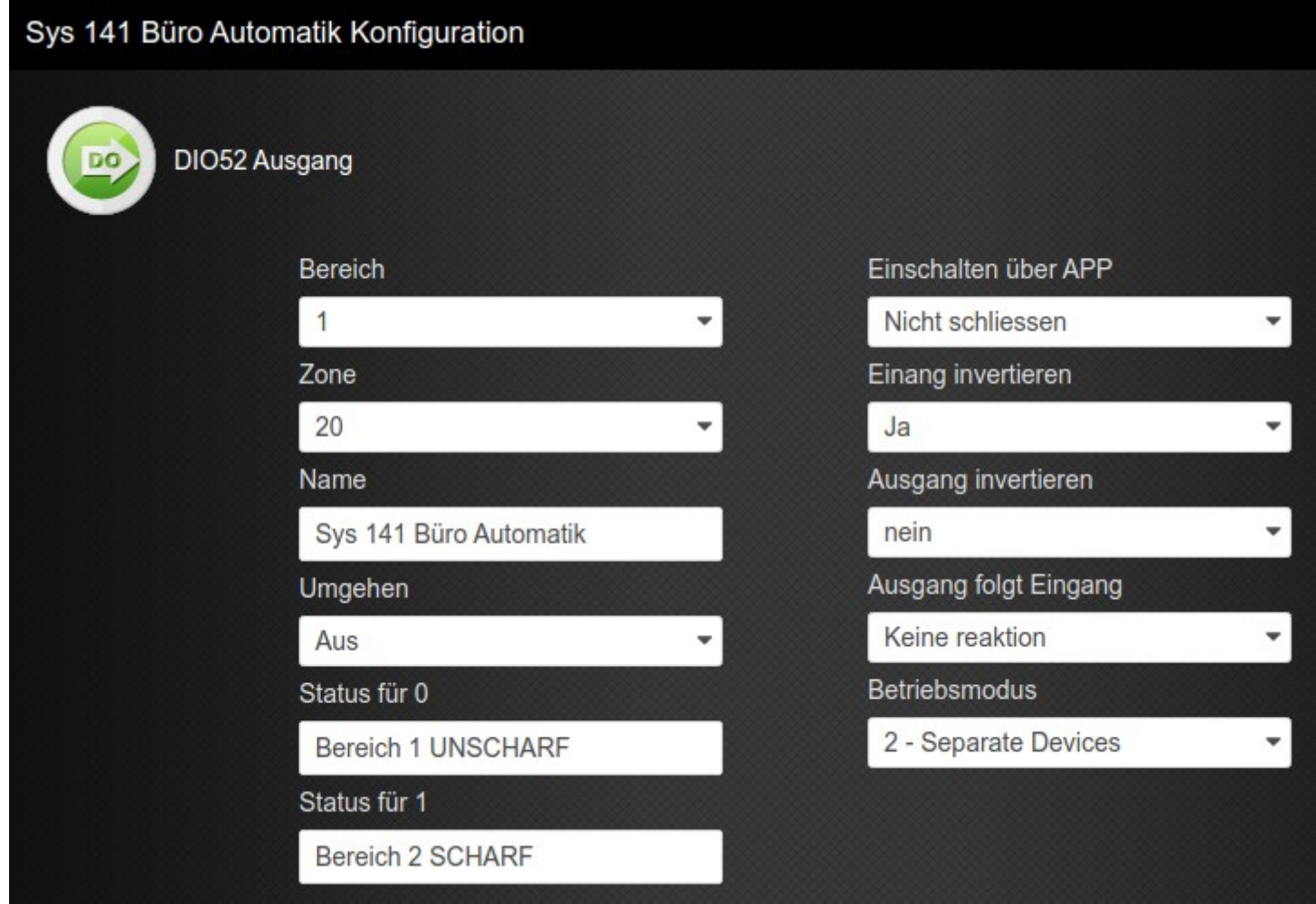

#### Sys 141 Automatik Automationen It Beispiel erstellen

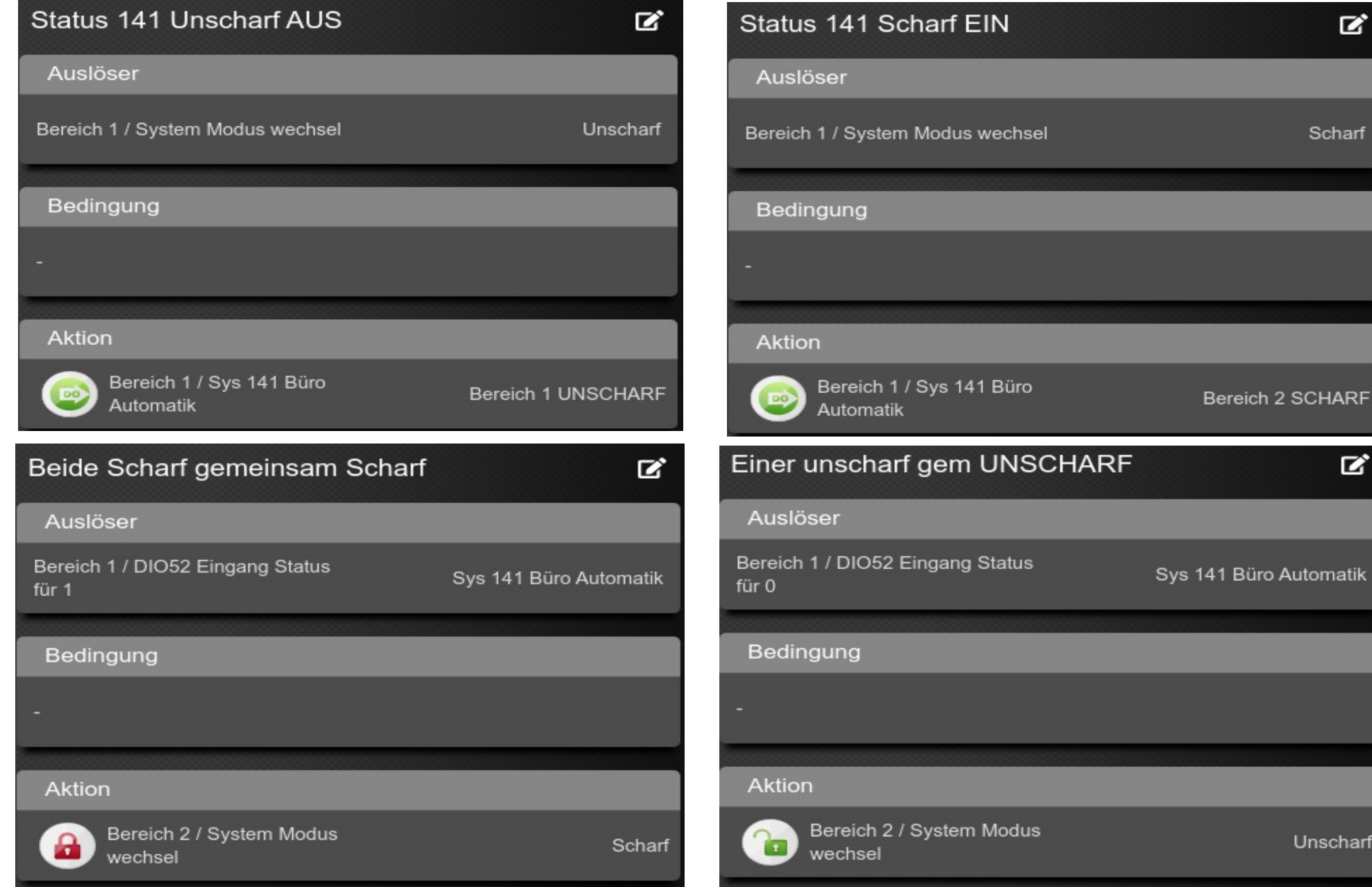

 $\mathbf{z}$ 

Scharf

Bereich 2 SCHARF

 $\mathbf{z}$ 

Unscharf

#### **Prüfung**

Gemeinsames System 141 im Browser öffnen Menü Automation Untermenü Komponenten

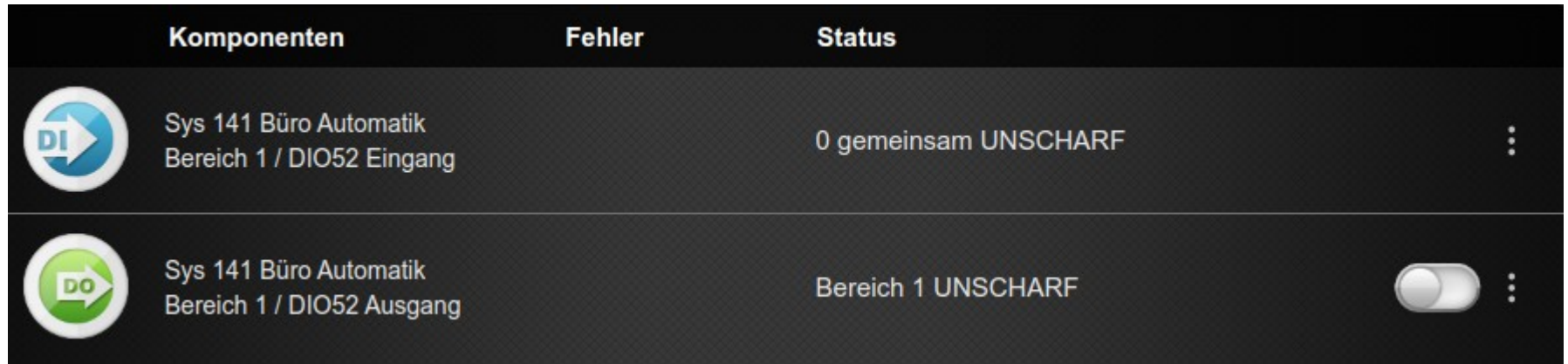

Beginnen wir mit dem **DO (Ausgang des DIO52)**

Dieser zeigt den Status des eigenen Systems an (dieser DO funktioniert in jedem System gleich)

Wenn nun ALLE Systeme SCHARF geschalten wurden,

wechselt der **DI (Eingang des DIO52)** des gemeinsamen Systeme auf gemeinsam SCHARF und

die Automatik des gemeinsamen Systems wechselt den Modus auf SCHARF.

Vorausgesetzt ist die verdrahtung der DIO52 lt. Schema auf der ersten Seite.